# **IPv6 Support in Reference Platform of RDK Broadband - User Manual**

[1.1. Introduction](#page-0-0) [1.2. Environment Setup](#page-0-1) [1.2.1. Set-up Considerations](#page-0-2) [1.3. Executing System](#page-0-3) [1.4. Support](#page-0-4)

# <span id="page-0-0"></span>1.1. **Introduction**

**The support for IPv6 has been added to the Reference platform i.e. Raspberry-pi Gateway with RDK Broadband. With this feature added, the Raspberry-pi gateway will support following:**

- **The gateway will have global IPv6 address for its WAN and LAN interfaces.**
- **This gateway will be able to provide an IPv6 address to its connected clients and it will able to route the internet connectivity over IPv6.**
- **With this solution, it will support both IPv4 and IPv6 connectivity simultaneously.**

## <span id="page-0-2"></span><span id="page-0-1"></span>1.2. **Environment Setup**

#### **1.2.1. Set-up Considerations**

- **Connect the Raspberry-pi gateway device, running RDK-B, to an open network which supports IPv6. If open network is not available, connect Raspberry-pi to another gateway as a client device.**
- **Put that gateway device in "Bridge" mode. This will connect the Raspberry-pi to open network.**
- **Connect a PC to Raspberry-pi gateway as a client.**

## <span id="page-0-3"></span>1.3. **Executing System**

**When the Raspberry-pi Gateway device is booted, verify that below processes are running.**

- **"dibbler-client"**
- **"dibbler-server"**

**Follow the below steps to verify the basic functionality of IPv6 routing:**

- **Connect to the shell of Raspberry-pi and verify**
	- **"/var/log/dibbler/"**
		- **Both the interfaces have IPv4, local IPv6 and global IPv6 addresses**
		- **Run "dibbler-client status" to check both dibbler client and dibbler server are running**
		- **Check the logs for both client and server in the below path and check if they are running fine without any errors**
		- **Check the "ifconfig" for erouter0 and brlan0 to confirm**
- **On the client PC, connected to Raspberry-pi, open the website [www.test-ipv6.com](http://www.test-ipv6.com/)**
	- **Verify that on the "Summary" page, the score is 10/10.**
	- **Verify that the test results on the "Tests run" tab are all "ok" for all the tests executed.**
	- **Check the "summary" tab and "Tests run" tab**

### <span id="page-0-4"></span>1.4. **Support**

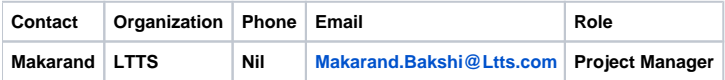